## **[حذف ابزار تبلیغات مزاحم از روی گوگل کروم](https://www.shabakeh-mag.com/workshop/14246/%D8%AD%D8%B0%D9%81-%D8%A7%D8%A8%D8%B2%D8%A7%D8%B1-%D8%AA%D8%A8%D9%84%DB%8C%D8%BA%D8%A7%D8%AA-%D9%85%D8%B2%D8%A7%D8%AD%D9%85-%D8%A7%D8%B2-%D8%B1%D9%88%DB%8C-%DA%AF%D9%88%DA%AF%D9%84-%DA%A9%D8%B1%D9%88%D9%85)**

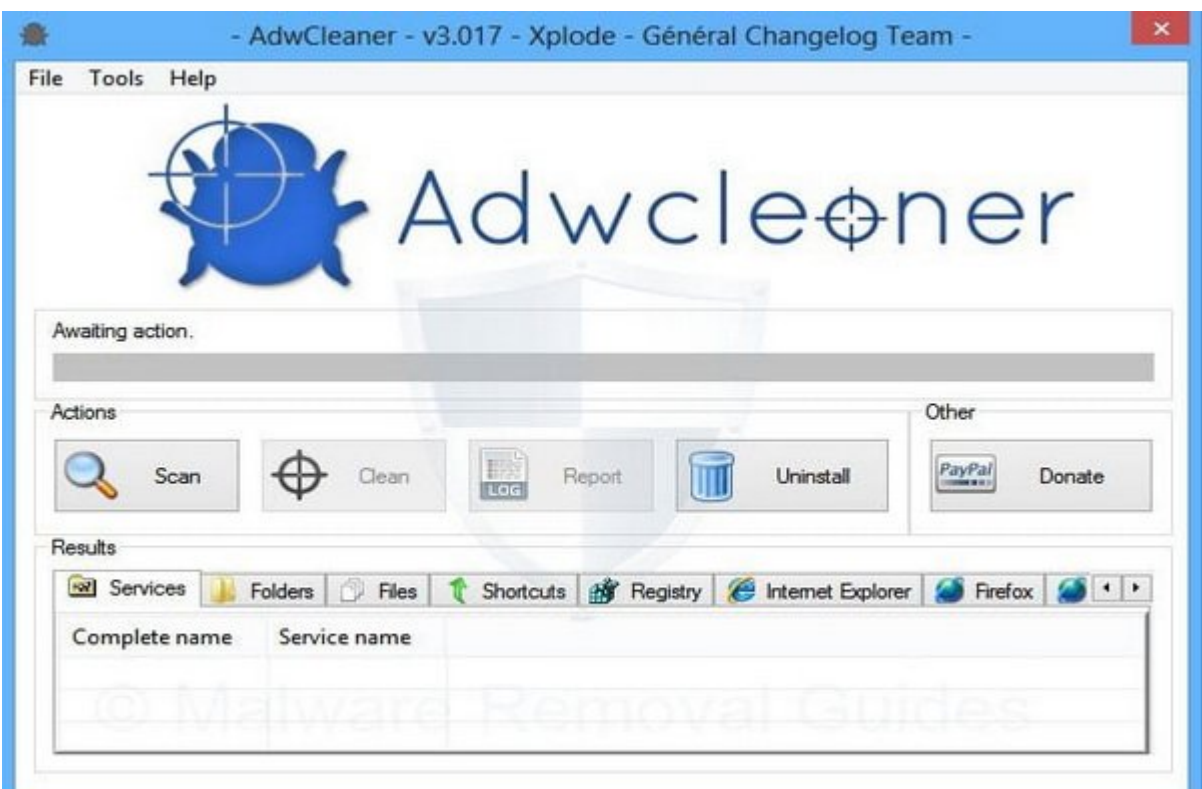

آیا تا به حال تا با ابنانهای تبلیغاتی تا ابزارهای تبلیغاتی تاریخاتی از متاسفان تاریخاتی افزونه تاریخ افزونه مرور که بابادانهای تبلیغاتی ابزارهای ان ازاد از افزاد از افزونهای از افزون ناخ انجام از موارد از انجام انجام میکند، حادثون مون موضوع مورد مورد مورد من مورده موضوع ویروسی ویروسی منظور باید ویروسی منظور منظور من چه سرورهای مزاحم ابزارهای مزاحم را از مرورهای مزاحم کروم کروم حذف کروم.

این احتمال وجود دارد که یک روز کامپیوتر شما به یکی از ابزارهای تبلیغاتی مزاحم یا adware آلوده شود. این تکه از کدهای مزاحم سعی میکنند ابزارهای تبلیغاتی مزاحم یا افزونههای ناخواسته دیگری را صور صورکری کند و یا نظیمات کند و یا از کردن تنظیمات کادرگر شما را تنظیمات کردن کردن کردن کردن از ان از این از ا روی مرورگر اولین و اصلیترین کاری است که شما باید انجام دهید.

گوهای موجود است که موجودهای موجودهای موجود است که از موجودهای موجود است که از افزونهای گونی گونی گون همان مرورها مرورها بیشتر بیشتر از سایر مرورها تاثیر باشتر باشتر باشتر باشتر باشتر باشتر باشتر باشت. یک ada adaa dadaa oo o oo daan adaan qaana qaan oo oo daaaa qaan oo oo daaaa adaa adaan adaan adaa. به بهترین برای برای دانستن این که است که شما یک افزونه سرکش دارید یا خیر این این این این این این این این این ا افزونههای خود به دنبال آن باشید. برای انجام این کار:

مرورگر گوگل کروم را باز کرده و روی آیکون منو کلیک کنید. این آیکون سه نقطه در گوشه سمت راست بالای پنجره مرورگر قرار دارد. سپس از داخل این منو زیر بخش Tools More گزینه Extensions را انتخاب  $\Box \Box \Box$ 

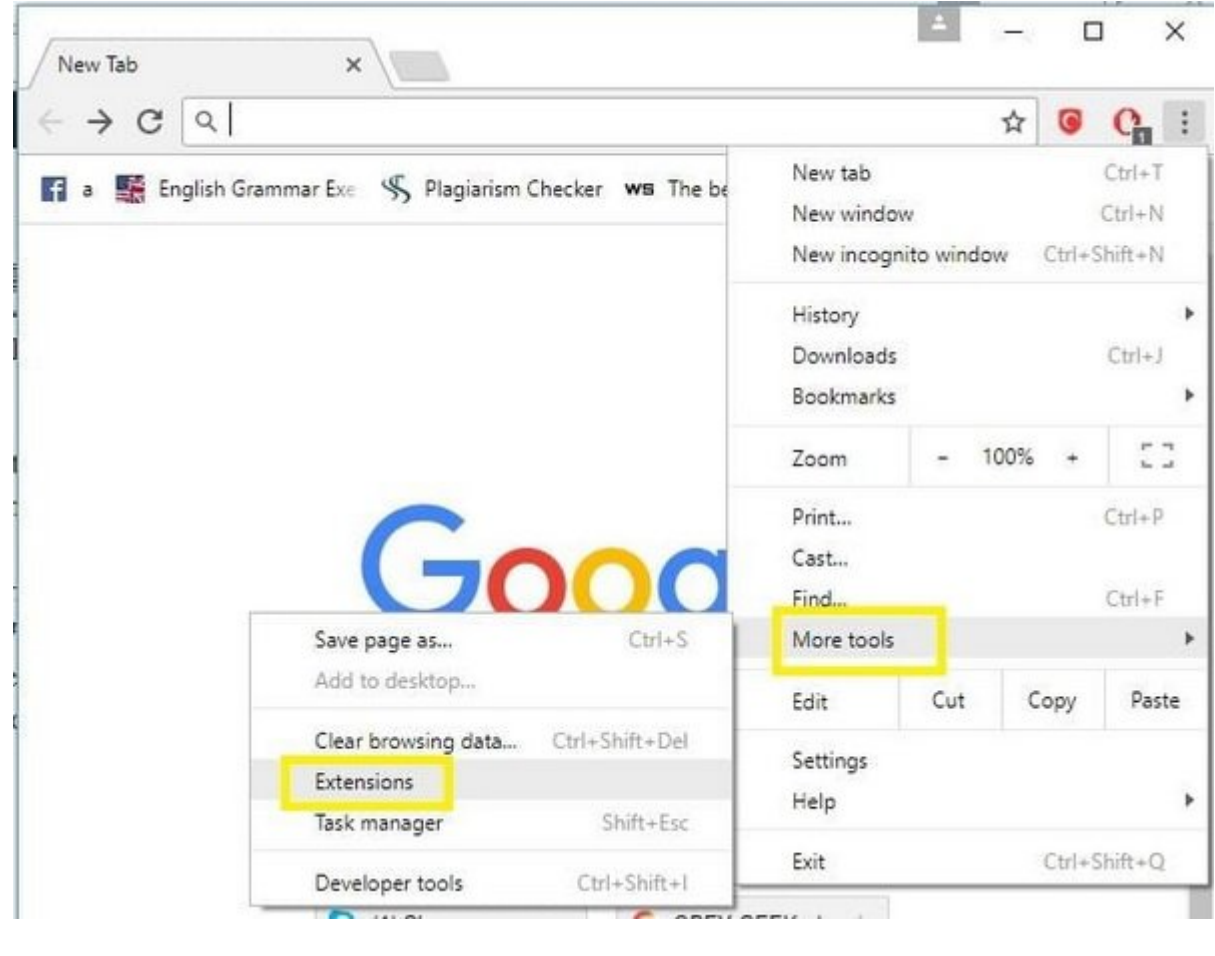

با این کار وقت که این کار و افزون که از افزون موجه که موجههای موجه که که میتوانید باز افزونه در آن قرار دارد.<br>شما میتوانید باز افزون کروم در آن قرار دارد. شما میتوانید باز افزونه در آن قرار دارد. شما میتوانید باز افزونه حرکت در این فهرست اسامی افزونههایی که از نصب آن اطلاع نداشتید را پیدا کنید. اگر در این فهرست با  $\Box$ adua doogoo oo oogoo oo oo oo adware oo oo oogo oogoo oogoo oogoo oogoo qoogoo qoogoo جا زده باشد.

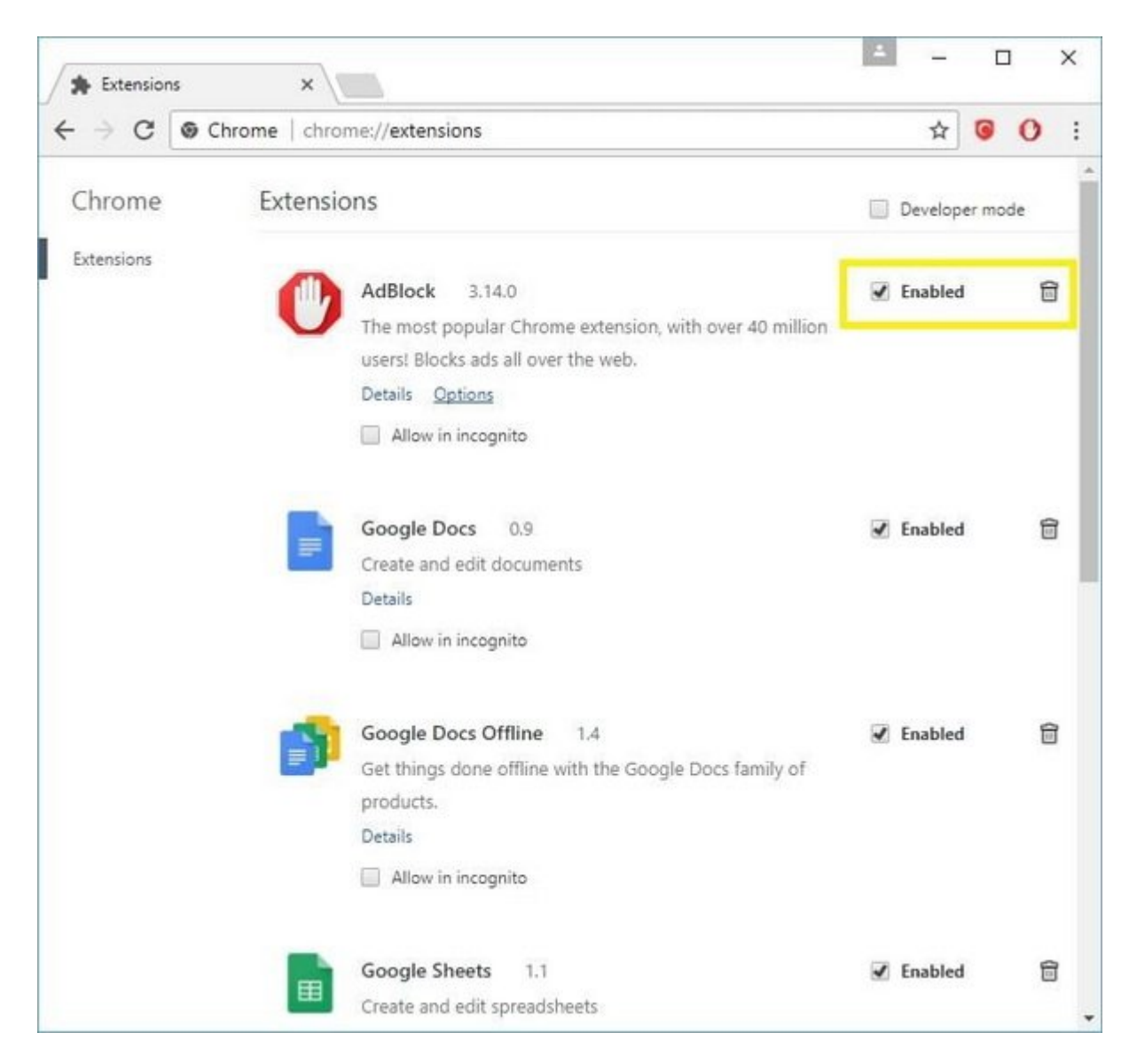

برای حذف من الموادف الموادف این افزونه من افزونه او افزونه افزونه افزونه افزونه کلیک کنید. امام کارون مطمئن نیستید که این افزونه مفید است یا مضر، میتوانید قبل از حذف آن را به طور موقت غیرفعال كنيد. برای این کار علامت تیک کنار عبارت enabled را بردارید.

## **بازگرداندن تنظیمات گوگل کروم به حالت قبل**

گوها معمولات با از زمان مواجه مواجع مواجه با افزونه با یک اقدام افزونهای از طرف افزونهای شما هشمان به شما هشدا اما گاهی اوقات پیش میآید که یک adware با تغییر تنظیمات مرورگر قابلیت دفاعی آن را از کار میان برای جلوگیر میاندازد. برای جلوگیری اقدامی بهترین کار اقدامی که تنظیمات کار این است که اول کروم کروم را به بازگردانيد.

 $\Box$  הופט מסם מסם מסם מסם (שם המסם מסם מסם מסם מסם מסם מסם המסור כל Settings (מסם מסם מסם מסם מס Settings روی نماد سه خط افقی موجود در گوشه سمت چپ بالای صفحه کلیک کنید.

سپس از گزينههای موجود، گزینه Reset را انتخاب کنید.

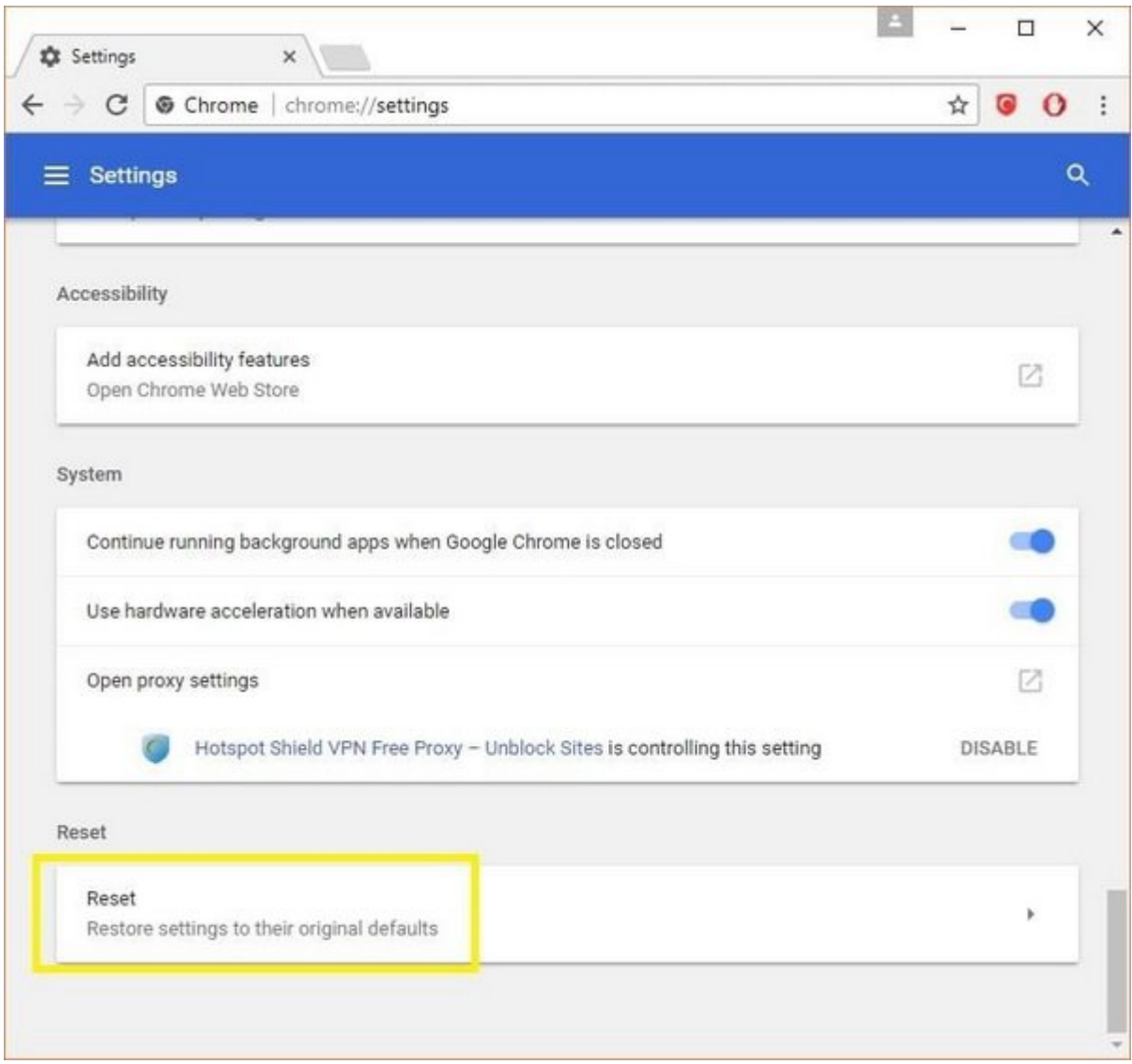

## **ADWCleaner FIELD ON DEDENING**

ADWcleaner **II HOORD DAD .DA adware IN I HOORD DAD** DADD DAD DADWCleaner این است که میتواند به طور همزمان ابزار تبلیغات مزاحم را از روی کامپیوتر و مرورگر شما حذف کند.

an und the dealer of an and the following on the final of the final of the final of the final of the final of t  $\Box$ adware  $\Box$   $\Box$ Doopooo ooo oo ooo  $\Box$  Scan  $\Box$ oo oo oo oo oo oo AdwCleaner  $\Box$   $\Box$ پنهان را به استدار را جستجو کند.

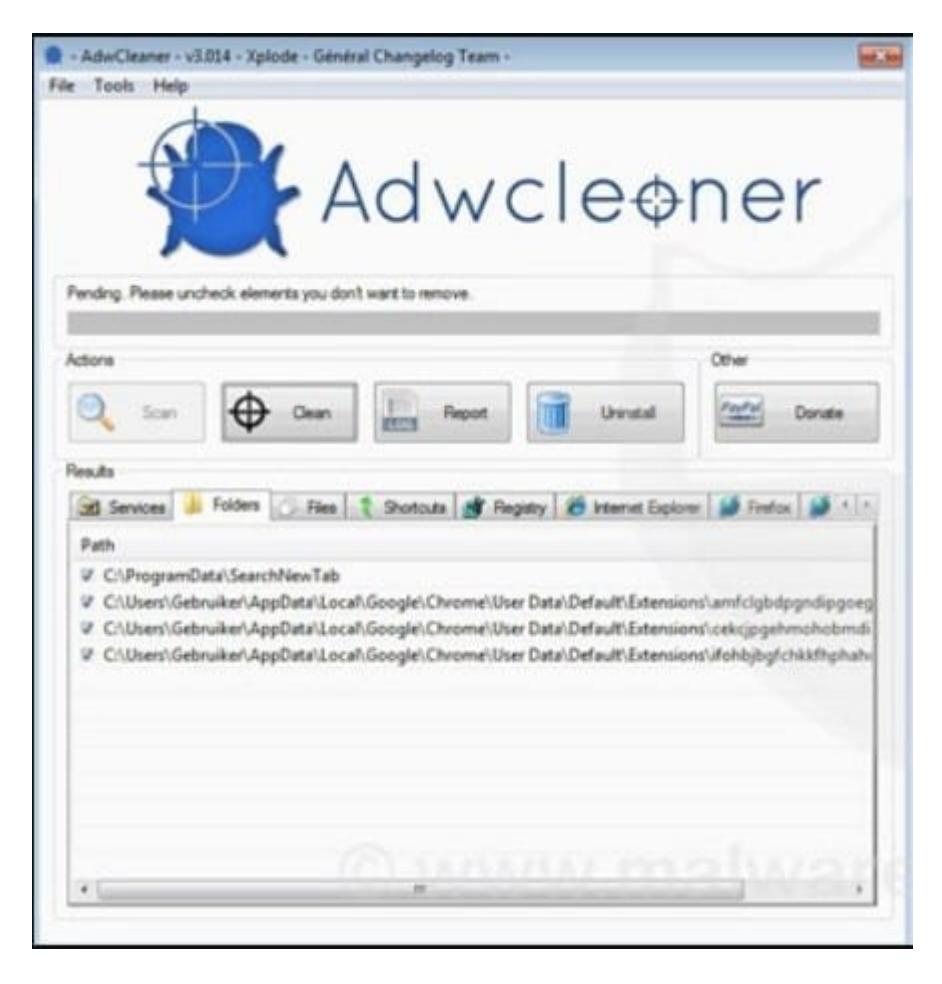

بعده از اتمام موجوده از از انترنت به طور خودکار به از ابزار به از ابزار به از انترنت به به به به از انترنت به شم  $\Box \Box \Box \Box \Box$ 

> **نویسنده:**  محسن قومومون **دسته بندی:**  [کارگاه](https://www.shabakeh-mag.com/workshop) **تاریخ انتشار:**  08:00 - 15/01/1398 **برچسب:**  [حذف ابزار تبلیغات مزاحم از روی گوگل کروم](https://www.shabakeh-mag.com/tag/%D8%AD%D8%B0%D9%81-%D8%A7%D8%A8%D8%B2%D8%A7%D8%B1-%D8%AA%D8%A8%D9%84%DB%8C%D8%BA%D8%A7%D8%AA-%D9%85%D8%B2%D8%A7%D8%AD%D9%85-%D8%A7%D8%B2-%D8%B1%D9%88%DB%8C-%DA%AF%D9%88%DA%AF%D9%84-%DA%A9%D8%B1%D9%88%D9%85) - [adware](https://www.shabakeh-mag.com/tag/adware)

> > **نشانی**

https://www.shabakeh-mag.com/workshop/14246/%D8%AD%D8%B0%D9%81-%D8%A7%D8%A: 8%D8%B2%D8%A7%D8%B1-%D8%AA%D8%A8%D9%84%DB%8C%D8%BA%D8%A7%D8%AA-%D9%85%D8%B2%D8%A7%D8%AD%D9%85-%D8%A7%D8%B2-%D8%B1%D9%88%DB%8C-%DA%AF%D9%88%DA%AF%D9%84-%DA%A9%D8%B1%D9%88%D9%85